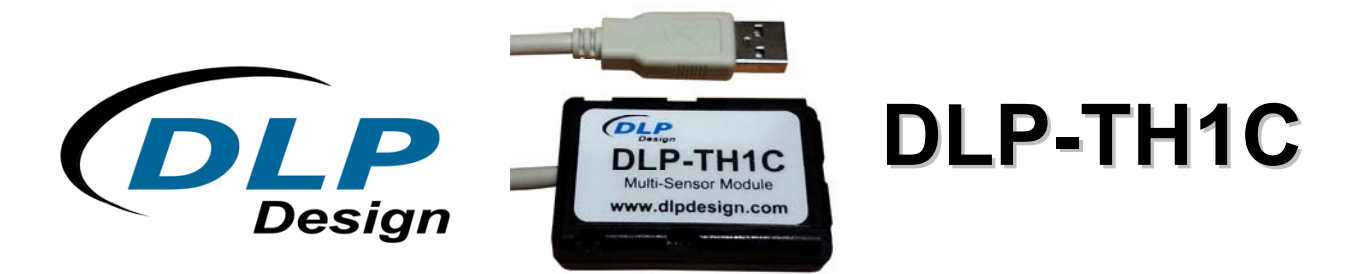

### **\*\* PRELIMINARY DOCUMENT-SUBJECT TO CHANGE \*\***

# **USB-BASED SENSOR MODULE**

# **1.0 INTRODUCTION**

The DLP-TH1C is a USB-based module for acquiring temperature, humidity, pressure, sound, tilt, vibration and light data. A rudimentary host app and its source-code project (Visual Studio, Visual C++) is provided with the DLP-TH1C to demonstrate host communication via Virtual COM Port (VCP). All features of the DLP-TH1C can be accessed via single-byte commands from the host application.

The DLP-TH1C uses a fully-calibrated sensor for temperature, relative humidity and pressure. Calibration coefficients for this sensor are permanently stored within the sensor and cannot be changed so that the module can be fully interchangeable with any other DLP-TH1C.

Note: The DLP-TH1C is not intended to be a used as a calibrated standard for measuring light, tilt, vibration or sound levels.

The tilt sensor (accelerometer) has four user-selectable scales: 2G, 4G, 8G and 16G. This sensor can report X, Y and Z axis tilt as affected by earth gravity. Vibration frequency can also be measured from 25-2500Hz (20Hz resolution). Data points reported for vibration are the fundamental frequency (at max peak level) and the five next-highest peaks that may lie above and below the fundamental frequency.

Ambient light that enters an opening in the DLP-TH1C's plastic enclosure is measured by an onboard light sensor. A single 8-bit byte is returned indicating the ambient light level (ranging from 0-255) reporting the light level to the host app.

Sound is measured by an on-board microphone and preamplifier. Sound frequency and amplitude can be measured from 25Hz-10KHz (78Hz resolution). Data points reported for sound are the fundamental frequency (at max peak level) and the five next-highest peaks that may lie above and below the fundamental frequency. An additional measurement for broadband ambient sound level is also provided.

The most recent versions of application software for the DLP-TH1C are available for download from www.dlpdesign.com/usb/th1c.php.

No external power source is required. All power  $(\sim 50 \text{mA} \text{ @ } 5 \text{V})$  is taken from the USB port via the included 6-foot USB cable.

# **2.0 ASCII VS. BINARY**

The DLP-TH1C firmware can return either ASCII or binary data to the host app. (Lowercase commands return ASCII data; uppercase commands return binary.)

A terminal-emulator program (HyperTerminal, Docklight, etc.) can be used to operate the DLP-TH1C in ASCII mode. If a custom app is used, the binary mode of operation may be more efficient for processing of the return data in the host app.

# **3.0 QUICK-START GUIDE**

*This guide requires the use of a Windows PC that is equipped with at least one available USB port.* 

Connect the DLP-TH1C sensor to your PC via the provided USB cable. This action initiates the loading of the USB drivers (which are part of the Windows 10 operating system--previous versions of Windows may need an internet connection in order for the drivers to load). A Virtual COM Port will appear under Ports in Device Manager. At this point, the DLP-TH1C is ready for use.

Run the provided application program software acquired from the DLP-TH1C product page at www.dlpdesign.com, and begin acquiring sensor data in either ASCII or binary mode. Conversely, run your terminal emulator of choice, open the COM Port and acquire sensor data in ASCII mode using the provided single-byte commands. (The host baud rate setting has no affect on communication with the DLP-TH1C.)

### **4.0 SPECIFICATIONS**

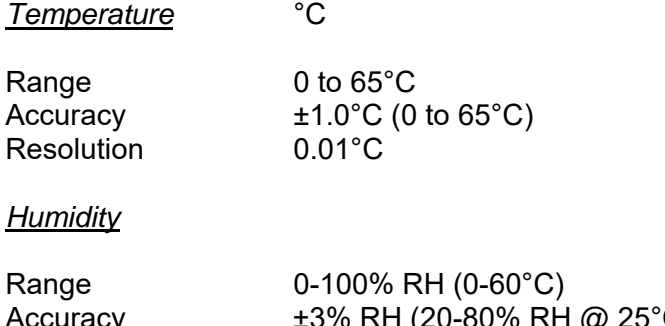

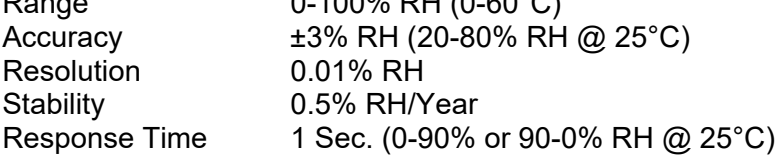

#### *Pressure*

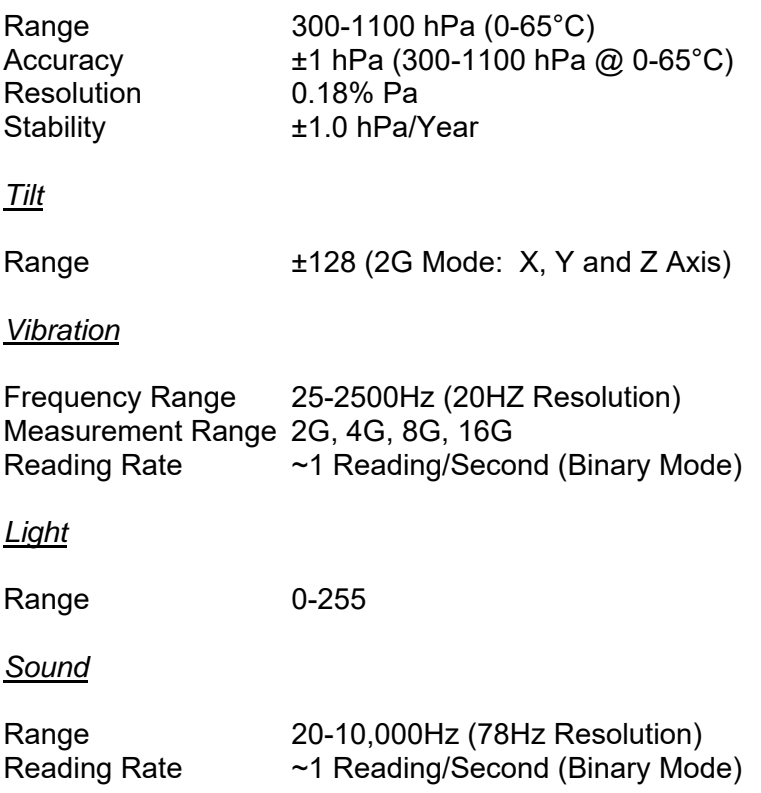

### **5.0 DEMONSTRATION GUI**

#### **5.1 DEMONSTRATION GUI 1**

This GUI is provided for basic demonstration of the DLP-TH1C sensor module and to help the user learn the programming interface.

This Windows software will automatically search all COM Ports at startup looking for the DLP-TH1C, and will open the port when found.

The ASCII buttons simply display the actual ASCII data returned from the DLP-TH1C. The BINARY buttons retrieve raw data from the DLP-TH1C and calculate the values for temperature, humidity, etc. that are then displayed.

Note: When the Tilt Function is selected, the accelerator force level is automatically set to 2G. (This is a feature of the DLP-TH1C; not this GUI.)

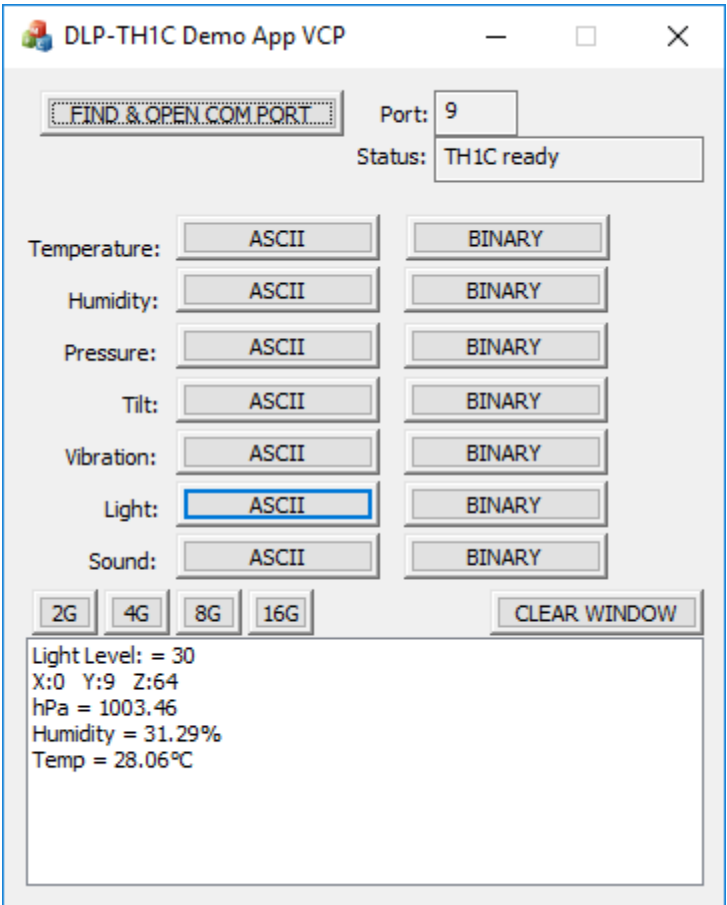

# **5.2 DEMONSTRATION GUI 2**

This GUI is provided for basic demonstration of the DLP-TH1C sensor module and to provide continuously updated sensor data to the user. This app also logs data to the local hard drive (tab separated) using the user-provided file name.

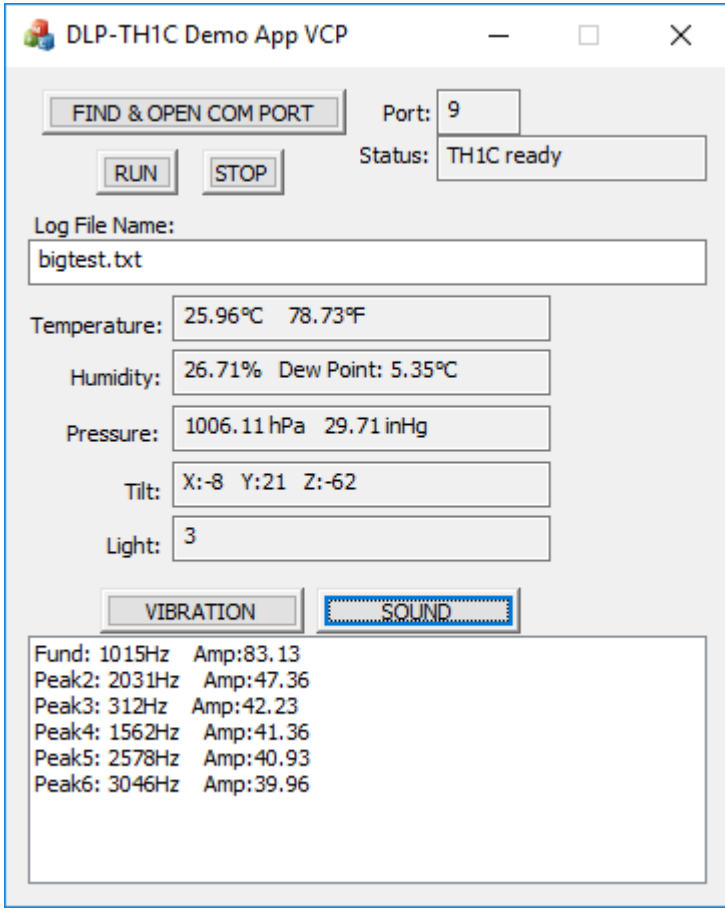

# **6.0 HOST COMMAND SET**

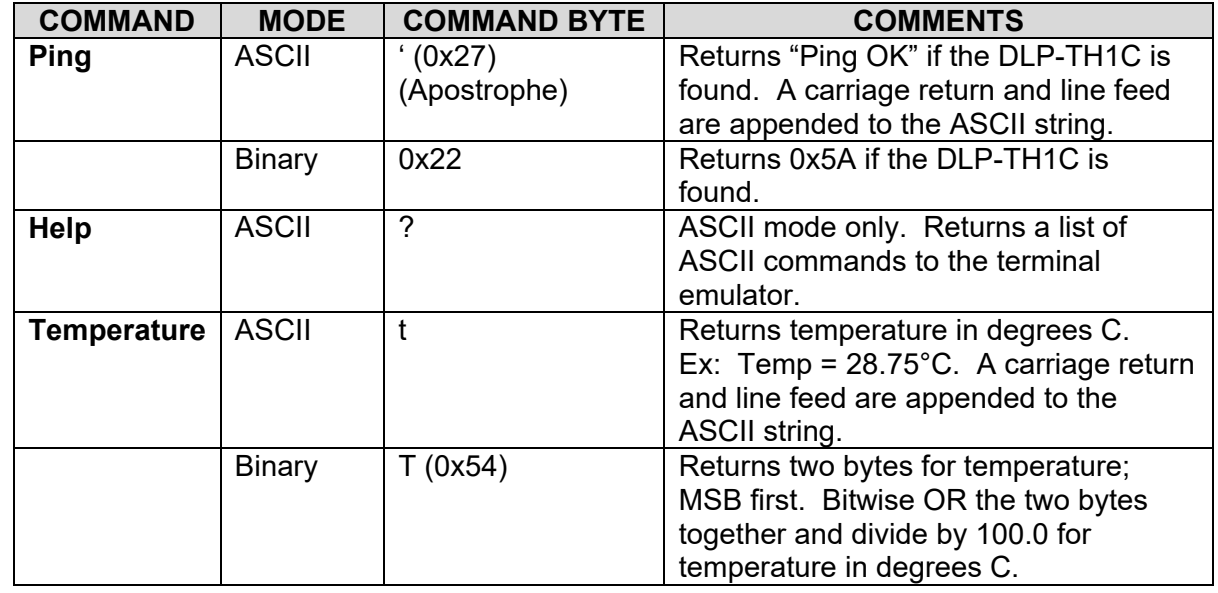

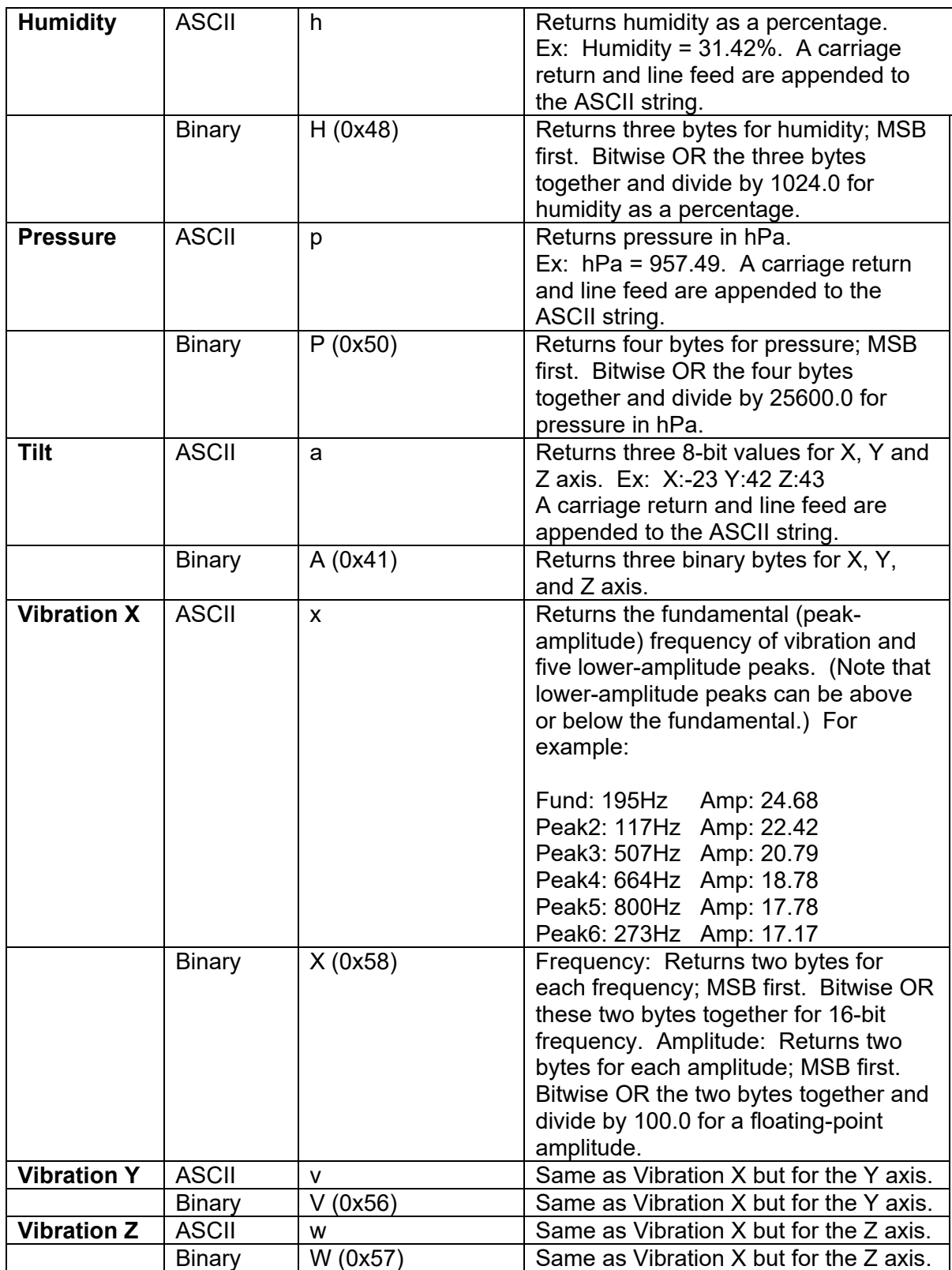

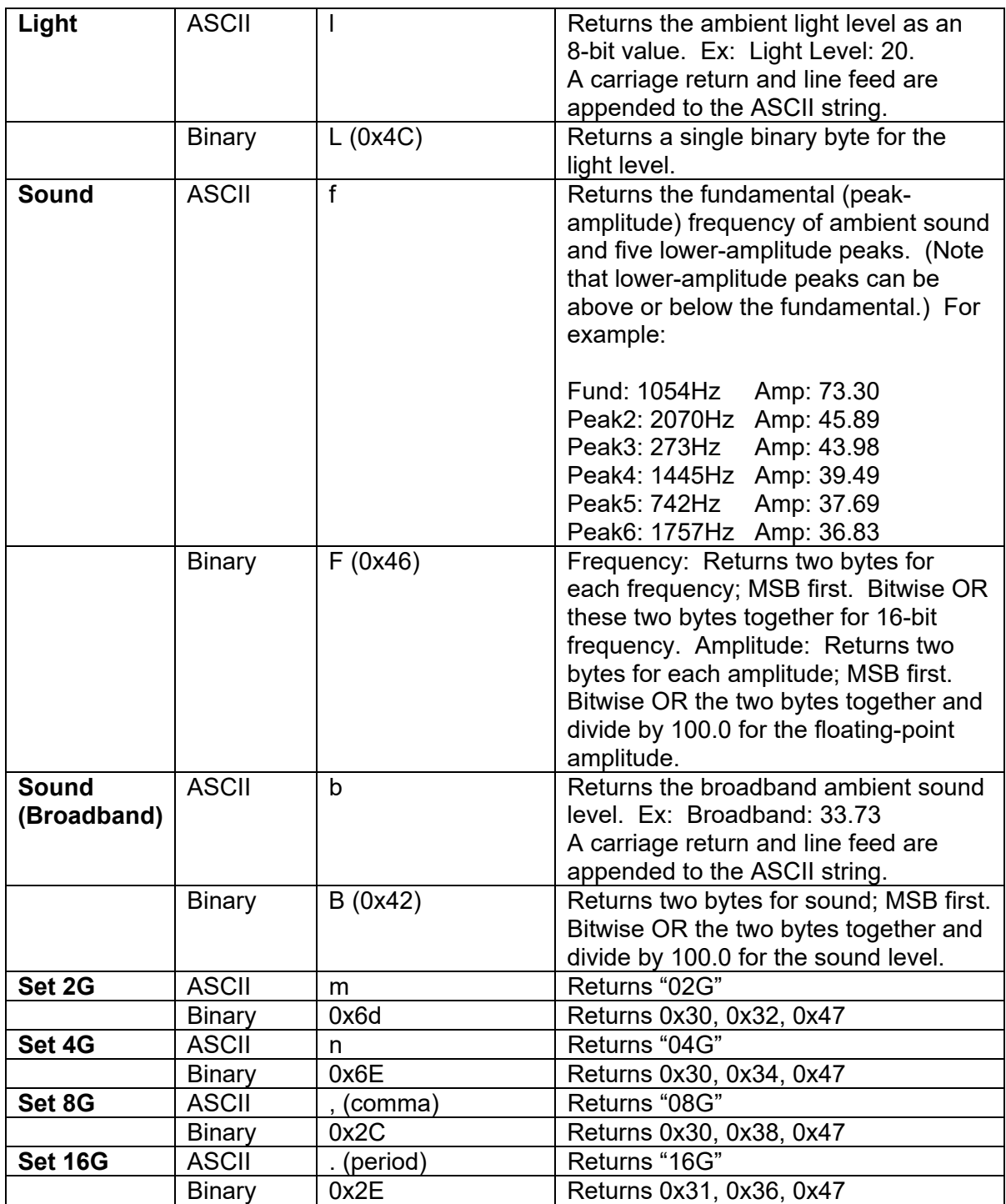

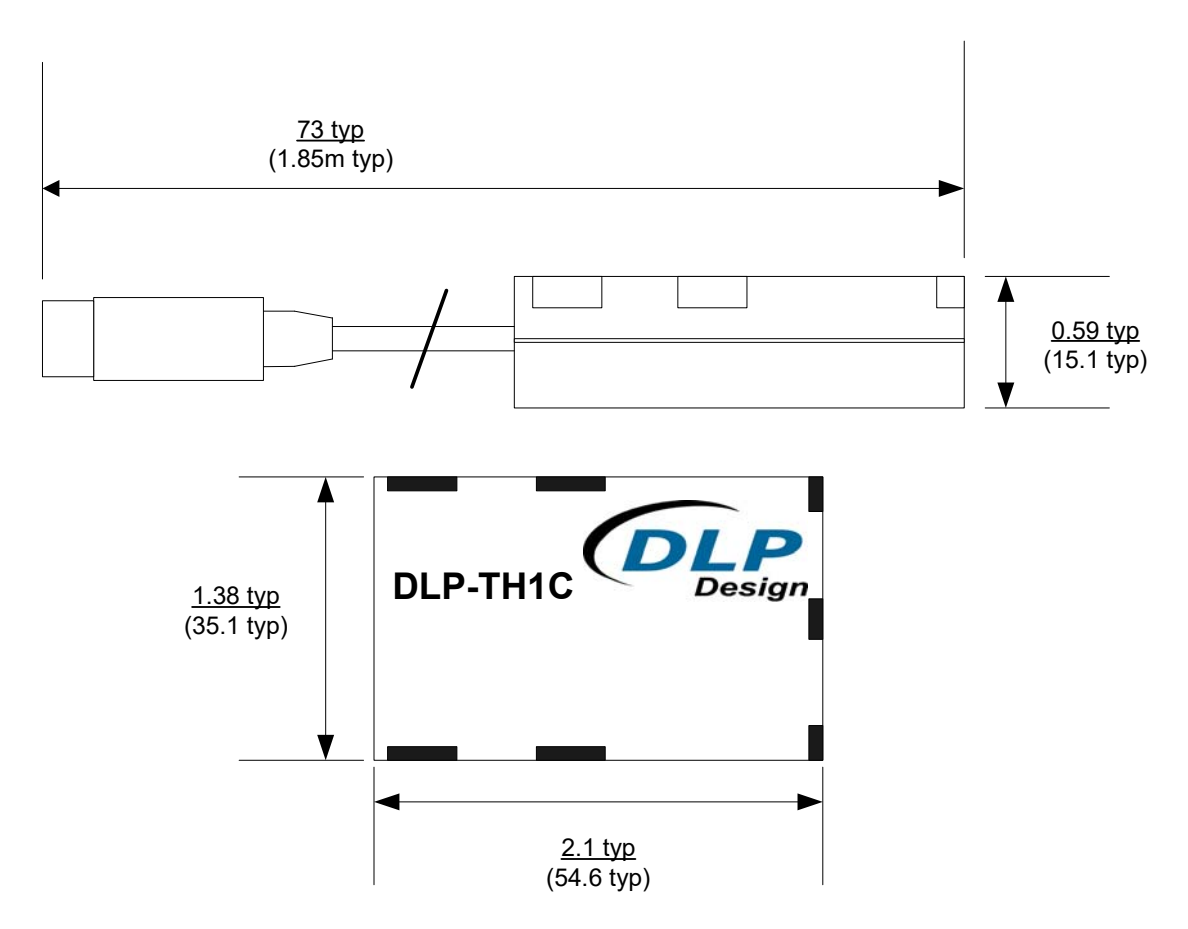

# **8.0 DISCLAIMER**

Neither the whole nor any part of the information contained herein or the product described in this datasheet may be adapted or reproduced in any material or electronic form without the prior written consent of the copyright holder.

This product and its documentation are supplied on an as-is basis, and no warranty as to their suitability for any particular purpose is either made or implied. DLP Design, Inc. will not accept any claim for damages whatsoever arising as a result of the use or failure of this product. Your statutory rights are not affected.

This product or any variant of it is not intended for use in any medical appliance, device or system in which failure of the product might reasonably be expected to result in personal injury.

This document provides preliminary information that may be subject to change without notice.

# **9.0 CONTACT INFORMATION**

DLP Design, Inc. 1605 Roma Lane Allen, TX 75013

Phone: 469-964-8027 Fax: 415-901-4859 Email: support@dlpdesign.com Internet: http://www.dlpdesign.com

# **X-ON Electronics**

Largest Supplier of Electrical and Electronic Components

*Click to view similar products for* [Multiple Function Sensor Modules](https://www.x-on.com.au/category/embedded-solutions/sensor-modules/multiple-function-sensor-modules) *category:*

*Click to view products by* [DLP Design](https://www.x-on.com.au/manufacturer/dlpdesign) *manufacturer:* 

Other Similar products are found below :

[AD5T](https://www.x-on.com.au/mpn/opto22/ad5t) [MM7150-AB1](https://www.x-on.com.au/mpn/microchip/mm7150ab1) [SIBA5-JRAB-DKL](https://www.x-on.com.au/mpn/sensiedge/siba5jrabdkl) [2314277-1](https://www.x-on.com.au/mpn/teconnectivity/23142771) [2314277-2](https://www.x-on.com.au/mpn/teconnectivity/23142772) [2314291-1](https://www.x-on.com.au/mpn/teconnectivity/23142911) [ZMW-SENSOR-1](https://www.x-on.com.au/mpn/cel/zmwsensor1) [2316851-1](https://www.x-on.com.au/mpn/teconnectivity/23168511) [1-2314277-2](https://www.x-on.com.au/mpn/teconnectivity/123142772) [2316852-1](https://www.x-on.com.au/mpn/teconnectivity/23168521) [2331211-3](https://www.x-on.com.au/mpn/teconnectivity/23312113) [2316852-2](https://www.x-on.com.au/mpn/teconnectivity/23168522) [2316851-2](https://www.x-on.com.au/mpn/teconnectivity/23168512) [1-2314277-1](https://www.x-on.com.au/mpn/teconnectivity/123142771) [CS-125HSS-A](https://www.x-on.com.au/mpn/advancedthermalsolutions/cs125hssa) [eATVS-4](https://www.x-on.com.au/mpn/advancedthermalsolutions/eatvs4) [eATVS-8](https://www.x-on.com.au/mpn/advancedthermalsolutions/eatvs8) [tvLYT](https://www.x-on.com.au/mpn/advancedthermalsolutions/tvlyt) [NGM\\_1](https://www.x-on.com.au/mpn/amphenol/ngm_1) [SKU-7000](https://www.x-on.com.au/mpn/bareconductive/sku7000) [DFR0759](https://www.x-on.com.au/mpn/dfrobot/dfr0759) [SG-Link-200](https://www.x-on.com.au/mpn/lord/sglink200) [SG-Link-200-OEM](https://www.x-on.com.au/mpn/lord/sglink200oem) [V-Link-200](https://www.x-on.com.au/mpn/lord/vlink200) [MNS2-9-IN-VM-005](https://www.x-on.com.au/mpn/monnit/mns29invm005) [MNS2-9-W2-VD-DC](https://www.x-on.com.au/mpn/monnit/mns29w2vddc) [MNS2-9-W2-VM-005](https://www.x-on.com.au/mpn/monnit/mns29w2vm005) [NGM-1](https://www.x-on.com.au/mpn/amphenol/ngm1_1) [2JCIE-BU01](https://www.x-on.com.au/mpn/omron/2jciebu01) [K6PM-THMD-](https://www.x-on.com.au/mpn/omron/k6pmthmdeip)[EIP](https://www.x-on.com.au/mpn/omron/k6pmthmdeip) [K6PM-THS3232](https://www.x-on.com.au/mpn/omron/k6pmths3232) [WYZBEE-SENS-101](https://www.x-on.com.au/mpn/siliconlabs/wyzbeesens101) [101020932](https://www.x-on.com.au/mpn/seeedstudio/101020932) [101990693](https://www.x-on.com.au/mpn/seeedstudio/101990693) [SIBA5-JRAB](https://www.x-on.com.au/mpn/sensiedge/siba5jrab) [SIBA5-JREB](https://www.x-on.com.au/mpn/sensiedge/siba5jreb) [SIBA5-JREB-DKL](https://www.x-on.com.au/mpn/sensiedge/siba5jrebdkl) [SIBA-JRA](https://www.x-on.com.au/mpn/sensiedge/sibajra) [SIBA-](https://www.x-on.com.au/mpn/sensiedge/sibajrab)[JRAB](https://www.x-on.com.au/mpn/sensiedge/sibajrab) [SIBA-JRE](https://www.x-on.com.au/mpn/sensiedge/sibajre) [SIBA-JREB](https://www.x-on.com.au/mpn/sensiedge/sibajreb) [SEK SCC30-DB Sample](https://www.x-on.com.au/mpn/sensirion/sekscc30dbsample) [ESYS11X](https://www.x-on.com.au/mpn/sferalabs/esys11x) [ESYS11X+LOPY915](https://www.x-on.com.au/mpn/sferalabs/esys11xlopy915) [ESYS11X+LOPY868](https://www.x-on.com.au/mpn/sferalabs/esys11xlopy868) [Sensit Discovery 3.1](https://www.x-on.com.au/mpn/sigfox/sensitdiscovery31) [Sensit](https://www.x-on.com.au/mpn/sigfox/sensitdiscovery32) [Discovery 3.2](https://www.x-on.com.au/mpn/sigfox/sensitdiscovery32) [Sensit Discovery 3.3](https://www.x-on.com.au/mpn/sigfox/sensitdiscovery33) [Sensit Discovery 3.4](https://www.x-on.com.au/mpn/sigfox/sensitdiscovery34) [ZEPIR0BBS02MODG](https://www.x-on.com.au/mpn/zilog/zepir0bbs02modg)